# **scHPF**

*Release 0.5.0*

**Hanna Mendes Levitin**

**Nov 09, 2020**

## **SETUP**

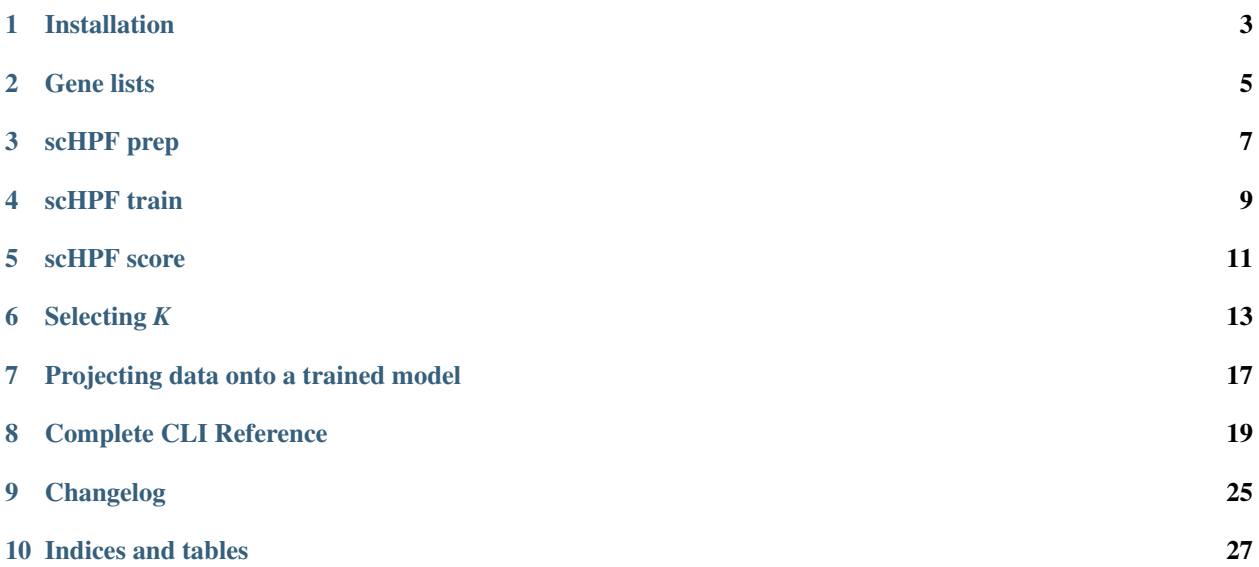

Single-cell Hierarchical Poisson Factorization (scHPF) is a tool for *de novo* discovery of discrete and continuous expression patterns in single-cell RNA-sequencing (scRNA-seq).

We find that scHPF's sparse low-dimensional representations, non-negativity, and explicit modeling of variable sparsity across genes and cells produces highly interpretable factors. The algorithm takes genome-wide molecular counts as input, avoids prior normalization, and has fast, memory-efficient inference on sparse scRNA-seq datasets.

Algorithmic details, benchmarking against alternative methods, and scHPF's application to a spatially sampled highgrade glioma can be found in [our paper at Molecular Systems Biology.](https://doi.org/10.15252/msb.20188557)

You can find the software [on github.](https://www.embopress.org/doi/full/10.15252/msb.20188557)

#### **ONE**

### **INSTALLATION**

### <span id="page-6-0"></span>**1.1 Environment & Dependencies**

scHPF requires Python  $\ge$  3.6 and the packages:

- numba (*[version requirement depends on python version](#page-6-1)*, but will be safe with 0.45, and probably 0.45+)
- scikit-learn
- pandas
- (optional) loompy

The easiest way to setup a python environment for scHPF is with [anaconda](https://www.anaconda.com/distribution) (or its stripped-down version [miniconda\)](https://docs.conda.io/en/latest/miniconda.html):

```
conda create -n schpf_p37 python=3.7 scikit-learn numba=0.50 pandas numpy=1.18
# for newer anaconda versions
conda activate schpf_p37
# XOR older anaconda verstions
source activate schpf_p37
# Optional, for using loom files as input to preprocessing
pip install -U loompy
```
### <span id="page-6-1"></span>**1.1.1 numba/Python compatibility**

Certain micro-versions of Python and numba do not play well together, resulting in segmentation faults and/or horrible performance (at least for the ops scHPF uses). In our experience, micro-version combos that avoid these issues are listed below, as well as known-bad combination, but note this is not an exhaustive list:

Python 3.7.9 Compatible numba: 0.45-0.50

DO NOT USE: 0.44 or earlier

Python 3.7.5 - 3.7.8 Not tested

Python 3.7.4 Compatible numba: 0.44, 0.45

DO NOT USE: 0.43 or earlier

Python <=3.7.3 Compatible numba: 0.39, 0.40, 0.44, 0.45

DO NOT USE: 0.41-0.43

*Please* let me know about any weird errors/slowness you experience so we can document!

## **1.2 Installing scHPF**

Once you have set up the environment, clone simslab/scHPF from github and install.

```
git clone git@github.com:simslab/scHPF.git
cd scHPF
pip install .
```
#### **1.2.1 Test your installation**

Highly recommended, as this will catch some annoying problems with python/numba/numpy incompatibilities. From your scHPF home directory:

```
conda install pytest
pytest
```
If any tests fail, please get in touch and I'll be happy to help.

### **GENE LISTS**

#### <span id="page-8-0"></span>**2.1 About**

We recommend restricting analysis to protein-coding genes, and bundle [premade lists](https://github.com/simslab/scHPF/tree/master/resources) of coding genes for human and mouse with the scHPF code. The *[prep CLI command](#page-10-0)* optionally uses these lists to filter input data. Although ENSEMBL ids are theoretically unambiguous and consistent across releases (ie [stable identifiers\)](https://useast.ensembl.org/info/genome/stable_ids/index.html), you may want to generate your own list from a different annotation (that matches your alignment GENCODE version) or with different parameters for gene inclusion (eg including lncRNA).

### **2.2 Premade lists**

The scHPF code includes tab-delimited lists of ENSEMBL ids and names for genes with protein coding, T-cell receptor constant, or immunoglobulin constant [biotypes](https://www.gencodegenes.org/pages/biotypes.html) for human and mouse.

Premade lists can be found in the [code's resources folder:](https://github.com/simslab/scHPF/tree/master/resources)

- Human (GENCODE v24, v29, v31)
- Mouse (GENCODE vM10, vM19)

### **2.3 Format**

Example tab-delimited gene list:

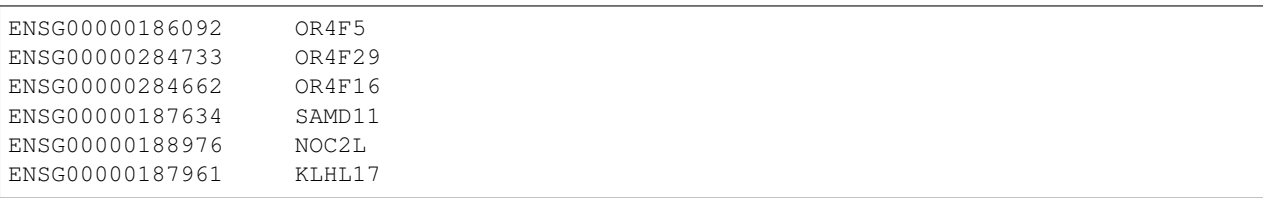

By default, the prep command assumes a two-column, tab-delimited text file of ENSEMBL gene ids and names, and uses the first column (assumed to be ENSEMBL id) to filter genes. See the *[prep command documentation](#page-10-0)* for other options.

Note: ENSEMBL ids may end in a period followed by an unstable version number (eg ENSG00000186092.6). By default, the prep command ignores anything after the period. This means [ENS-ID]. [VERSION] is equivalent to [ENS-ID] . See the *[prep command](#page-10-0)* for other options.

### **2.4 Making custom gene lists**

Although ENSEMBL ids aim to be unambiguous and consistent across releases (ie [stable identifiers\)](https://useast.ensembl.org/info/genome/stable_ids/index.html), you may want to generate your own list from a different annotation or with different parameters for gene inclusion.

#### **2.4.1 Example creation script**

Reference files of ids and names for genes with with protein\_coding, TR\_C\_gene, or IG\_C\_gene biotypes in the GENCODE main annotation (in this case gencode.v29.annotation.gtf) were generated as follows:

```
# Select genes with feature gene and level 1 or 2
awk '{if($3=="gene" && $0~"level (1|2);"){print $0}}' gencode.v29.annotation.gtf >.
˓→gencode.v29.annotation.gene_l1l2.gtf
# Only include biotypes protein_coding, TR_C_g* and IG_C_g*
awk '{if($12~"TR_C_g" || $12~"IG_C_g" || $12~"protein_coding"){print $0}}' gencode.
˓→v29.annotation.gene_l1l2.gtf > gencode.v29.annotation.gene_l1l2.pc_TRC_IGC.gtf
# Retrieve ENSEMBL gene id and name
awk '{{OFS="\t"}{gsub(/"/, "", $10); gsub(/;/, "", $10); gsub(/"/, "", $14); gsub(/;/,
˓→ "", $14); print $10, $14}}' gencode.v29.annotation.gene_l1l2.pc_TRC_IGC.gtf >
˓→gencode.v29.annotation.gene_l1l2.pc_TRC_IGC.stripped.txt
```
Note: For older GENCODE versions, you may need to adjust the field indices in the third line of code (for example changing all instances of \$14 to \$16).

#### **THREE**

### **SCHPF PREP**

#### <span id="page-10-0"></span>**3.1 Basic usage**

To preprocess genome-wide UMI counts for a typical run, use the command:

scHPF prep -i UMICOUNT\_MATRIX -o OUTDIR -m 10 -w WHITELIST

As written, the command prepares a *[matrix of molecular counts](#page-10-1)* for training and only includes genes that are:

- on a *[whitelist](#page-10-2)*, for example one of the lists of protein coding genes bundled in the scHPF code's reference folder (-w/--whitelist)
- that we observe in at at least 10 cells  $(-m/--min-cells)$ .

After running this command, OUTDIR should contain a matrix market file, filtered.mtx, and an ordered list of genes, genes.txt. An optional prefix argument can be added, which is prepended to to the output file names.

Now we can train the model with the [scHPF train](train-cli.html) utility.

### <span id="page-10-1"></span>**3.2 Input matrix format**

scHPF prep takes a molecular count matrix for an scRNA-seq experiment and formats it for training. The input matrix has two allowed formats:

1. A whitespace-delimited matrix formatted as follows, with no header:

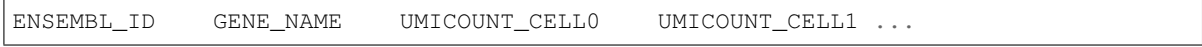

2. A loom file (see [loompy docs\)](http://loompy.org/). The loom file must have at least one of the row attributes Accession or Gene, where Accession is an ENSEMBL id and Gene is a gene name.

### <span id="page-10-2"></span>**3.3 Whitelisting genes**

#### **3.3.1 About**

We recommend restricting analysis to protein-coding genes. The  $-w$ /-whitelist option removes all genes in the input data that are *not in* a two column, tab-delimited text file of ENSEMBL gene ids and names. Symmetrically, the -b/--blacklist option removes all genes that are *in* a file.

Whitelists for human and mouse are provided in the [resources folder,](https://github.com/simslab/scHPF/tree/rewrite_release/resources) and details on formatting and custom lists are in the *[gene list documentation](#page-8-0)*.

Attention: ENSEMBL ids may end in a period followed by an unstable version number (eg ENSG00000186092.6). By default, the prep command ignores anything after the period. This means [ENS-ID]. [VERSION] is equivalent to [ENS-ID]. This behavior can be overwritten with the --no-split-on-dot flag.

#### **3.3.2 Whitespace-delimited input matrix**

For whitespace-delimited UMI-count files, filtering is performed using the input matrix's first column (assumed to be a unique identifier) by default, but can be done with the gene name (next column) using the --filter-by-gene-name flag. This is useful for data that does not include a gene id.

#### **3.3.3 loom input matrix**

For loom files, we filter the loom Accession row attribute against the whitelist's ENSEMBLE if Accession is present in the loom's row attributes, and filter the loom's Gene row attribute against the gene name in the whitelist otherwise.

### **3.4 Complete options**

For complete options, see the *[complete CLI reference](#page-22-1)* or use the -h option on the command line:

scHPF prep -h

#### **FOUR**

## **SCHPF TRAIN**

### <span id="page-12-0"></span>**4.1 Basic usage**

A typical command to train an scHPF model (using data prepared by the [scHPF prep](prep-cli.html) command):

scHPF train -i TRAIN\_FILE -o OUTDIR -p PREFIX -k 7 -t 5

This command performs approximate Bayesian inference on scHPF with, in this instance, seven factors and five different random initializations. scHPF will automatically select the trial with the lowest negative log-likelihood, and save the model in the OUTDIR in a serialized [joblib](https://scikit-learn.org/stable/modules/model_persistence.html) file.

### **4.2 Input file format**

scHPF's train command accepts two formats:

- 1. Matrix Market (.mtx) files, where rows are cells, columns are genes, and values are nonzero molecular counts. Matrix market files are output by the current [scHPF prep](prep-cli.html) command.
- 2. Tab-delimited COO matrix coordinates, output by a previous version of the preprocessing command. These files are essentially the same as .mtx files, except they do not have a header and are zero indexed.

## **4.3 Debugging**

Hint: If you get an error like "Inconsistency detected by ld.so: dl-version.c: 224: \_dl\_check\_map\_versions" and are running numba 0.40.0, try downgrading to 0.39.0.

Hint: If you get an error like "Segmentation fault (core dumped)" and are running Python 3.7.4, try upgrading numba to version 0.45 or downgrading Python to 3.7.3 python *[\[More details\]](#page-6-1)*

## **4.4 Complete options**

For complete options, see the *[complete CLI reference](#page-23-0)* or use the -h option on the command line:

scHPF train -h

## **SCHPF SCORE**

### <span id="page-14-0"></span>**5.1 Basic usage**

To get gene- and cell-scores in a tab-delimited file, ordered like the genes and cells in the train file and with a column for each factor:

scHPF score -m MODEL\_JOBLIB -o OUTDIR -p PREFIX

To also generate a tab-delimited file of gene names, ranked by gene-score for each factor:

scHPF score -m MODEL\_JOBLIB -o OUTDIR -p PREFIX -g GENE\_FILE

GENE\_FILE is intended to be the gene.txt file output by the [scHPF prep](prep-cli.html) command, but can in theory be any tabdelimited file where the number of rows is equal to the number of genes in the scHPF model. The score command automatically uses the 1st (zero-indexed) column of GENE\_FILE (or the only column if there is only one); however, the column used can be specified with  $-$ -name $-$ col.

If OUTDIR is omitted, the command will make a new subdirectory of the directory containing the model. The new subdirectory will have the same name as the model file, but without the joblib extension.

The command also outputs files which can be used to *[select the number of factors](#page-16-0)* using trained models.

## **5.2 Complete options**

For complete options, see the *[complete CLI reference](#page-25-0)* or use the -h option on the command line:

scHPF score -h

## **SELECTING** *K*

## <span id="page-16-0"></span>**6.1 General comments**

The number of factors, *K*, determines scHPF's granularity. An appropriate number of factors depends on both the data being fit and the intended application of the scHPF model. In our experience, subsequent analyses on cell scores (eg. UMAP) are stable across a reasonable range of *K*, while interpretability (gene scores) can be more *K*-dependent.

## <span id="page-16-1"></span>**6.2 Example workflows**

### **6.2.1 1. Exploratory analysis on a single sample**

In some cases, if a user has a single sample, it may be appropriate to increase or decrease *K* manually according to the desired resolution. Granularity at the level of expression programs can be assessed qualitatively using the per-factor ranked gene lists in *ranked\_genes.txt* (from [scHPF score](score-cli.html) with the -q option). For example, if genes for two cell types appear in the same factor, one might increase *K*. Resolution can also be assessed quantitatively using *[cell type](#page-17-0) [respresentation](#page-17-0)*, or *[other quantitative criteria](#page-17-1)*.

When using this approach, we encourage the user to always try at least two values of *K* in any direction, as scHPF is multimodal and behavior is not always monotonic. *K* in the neighborhood of the number of clusters is often a good starting point.

### **6.2.2 2. Consistent choices across multiple models**

Applying scHPF separately to multiple partitions (as in [?]) necessitates a uniform procedure for choosing the number of factors. To maximize interpretability while being quantitative and consistent across models, we usually train scHPF across a range of *K*'s for each partition and select the per-dataset number of factors using a heuristic suitable to our intended application (*[example criteria](#page-17-1)*). An example workflow might be:

- 1. Choose an appropriate selection criteria for the problem at hand (*[examples](#page-17-1)*).
- 2. Guess a minimum number of factors, *K*min. Values slightly less than the number of clusters in the dataset are usually a good starting point (e.g.  $K_{\text{min}}$  = number of clusters - 2). Guess a maximum number of factors,  $K_{\text{max}}$ , not worrying too much if we are low since we'll refine later (e.g.  $K_{\text{max}} = K_{\text{min}} + 8$ ).
- 3. *[Train](#page-12-0)* scHPF models for K in range(*K*min, *K*max +1). *Advanced note*: I sometimes use a step size of 2 or 3 on the first pass to check that the range is reasonable, but recommend a final step of 1 (scHPF is multimodal, so results may not be monotonic).
- 4. Evaluate the models using the selection criteria from 1. Expand/refine the range accordingly. For example, if  $K_{\text{max}}$  passes our criteria, we should increase  $K_{\text{max}}$ .

5. Repeat 3-5 as needed.

### <span id="page-17-1"></span>**6.3 Example selection criteria**

#### <span id="page-17-0"></span>**6.3.1 1. Cell type representation**

In [?], we chose *K* based on scHPF's representation of cell types in the data. Specifically, we selected the smallest *K* such that every well-defined cluster was most strongly associated with at least one unique factor [\[Levitin2019,](https://www.embopress.org/action/downloadSupplement?doi=10.15252%2Fmsb.20188557&file=msb188557-sup-0001-Appendix.pdf) [Appendix Figure S8\].](https://www.embopress.org/action/downloadSupplement?doi=10.15252%2Fmsb.20188557&file=msb188557-sup-0001-Appendix.pdf) This method is intuitive, and can work well when many cell types are present, but depends on the quality and granularity of clustering. It is also difficult to standardize across multiple models trained on different data.

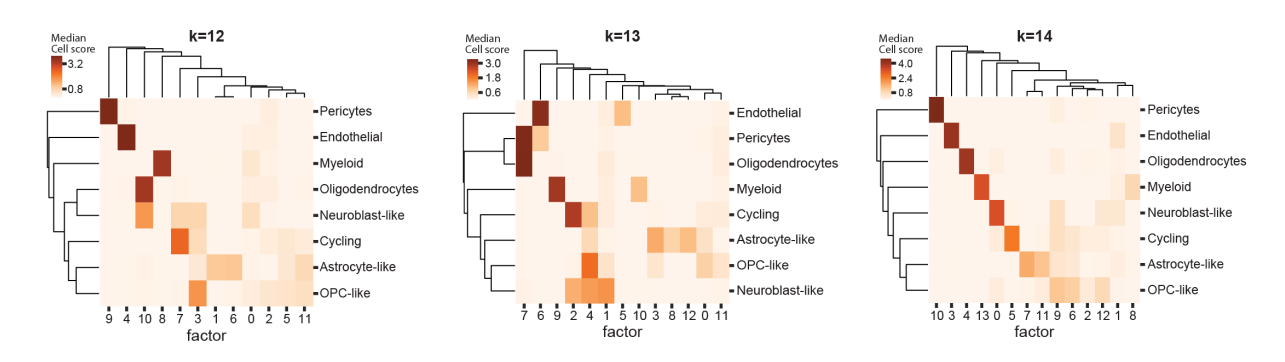

Fig. 1: Median cell score per factor and cluster in a high-grade glioma for 12, 13, and 14 factors in [?]. At 14 factors, all clusters are most closely associated with at least one unique factor.

<span id="page-17-2"></span>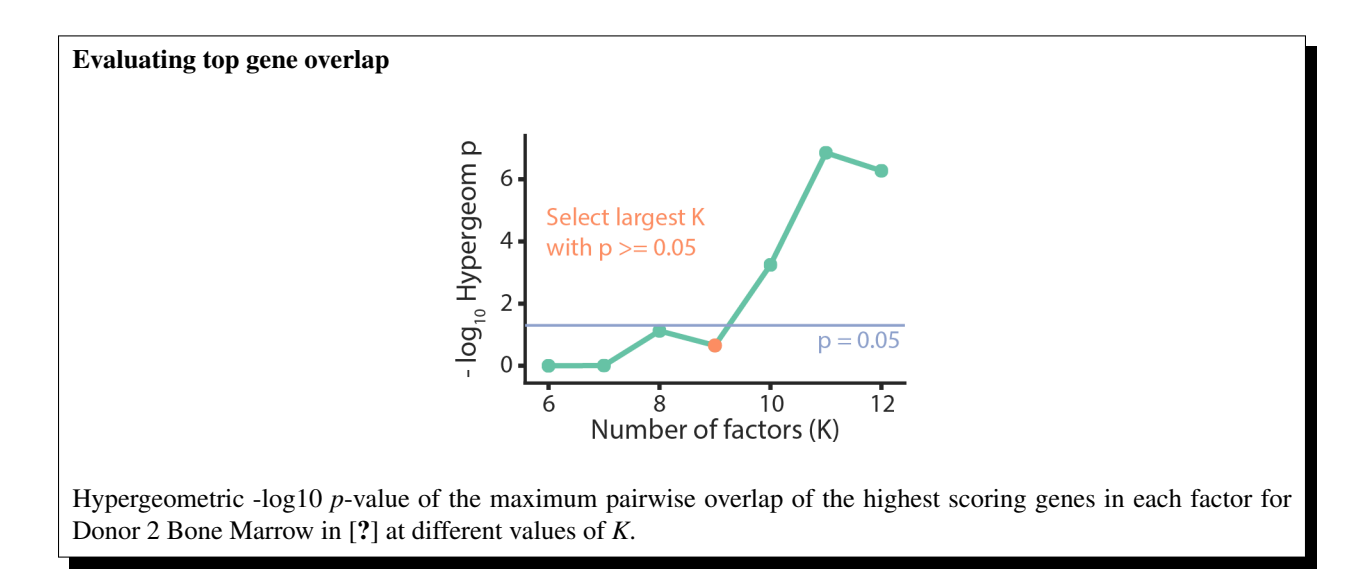

### **6.3.2 2. Gene signature overlap**

To find common patterns of gene expression across multiple models in [?], we selected *K* such that factors in the same model did not have significant overlap in their top genes (where top genes are defined as the *n* highest scoring genes per factor). This reflected our prior that programs should be distinctive with respect to gene scores, and the further requirement that models should have similar granularity across datasets with different levels of complexity.

The [scHPF score](score-cli.html) command automatically produces the file *maximum\_overlaps.txt*, which contains factors' maximum pairwise overlap and corresponding hypergeometric *p* values at different cutoffs.

For standard significance thresholds and reasonable *n*, this method can be quite strict, resulting in lower granularity factorizations for some datasets. Using *[cellular resolution](#page-18-0)* or *[cell type respresentation](#page-17-0)* may find higher resolution factorizations in these cases.

#### <span id="page-18-0"></span>**6.3.3 3. Cellular resolution**

Cellular resolution directly evaluates a model's granularity by specifying how many factors, on average, should explain a given portion of a cell's total cell scores. We have found it especially useful for datasets where *[gene signature overlap](#page-17-2)* is too strict.

We define cellular resolution as the maximum *K* such that, on average, cells' *n* highest scoring factors contain at least *r*\*100 percent of their total score across all factors. So if we want to find a model where the 3 factors with the highest score in a cell contain at least 70% of its total score (on average), *n* would be 3 and *r* would be 0.7.

We can evaluate cellular resolution using one of [scHPF score](score-cli.html)'s outputs, a file called *mean\_cellscore\_fraction.txt* (potentially with a prefix). The file's two columns, *nfactors* and *mean\_cellscore\_fraction*, represent the mean fraction of each cell's total cell score allocated to its top *nfactors* factors. If we want to find a model at  $n = 3$  and  $r = 0.7$ resolution, we might follow the *[example workflow](#page-16-1)* above, and select the largest *K* such that *mean\_cellscore\_fraction*  $>= 0.7$  when *nfactors* = 3.

**SEVEN**

### **PROJECTING DATA ONTO A TRAINED MODEL**

<span id="page-20-0"></span>Full writeup coming soon. Use the prep-like and project commandline programs.

## **7.1 Preparing data for projection**

For complete options, see the *[complete CLI reference](#page-25-1)* or use the -h option on the command line:

scHPF prep-like -h

## **7.2 Projecting new data**

For complete options, see the *[complete CLI reference](#page-26-0)* or use the -h option on the command line:

scHPF project -h

**EIGHT**

### **COMPLETE CLI REFERENCE**

### <span id="page-22-1"></span><span id="page-22-0"></span>**8.1 scHPF prep**

```
usage: scHPF prep [-h] -i INPUT [-o OUTDIR] [-p PREFIX] [-m MIN_CELLS]
                  [-w WHITELIST] [-b BLACKLIST] [-nvc N_VALIDATION_CELLS]
                  [-vgid VALIDATION_GROUP_IDS]
                  [--validation-max-group-frac VALIDATION_MAX_GROUP_FRAC]
                  [--filter-by-gene-name] [--no-split-on-dot]
```
#### **8.1.1 Named Arguments**

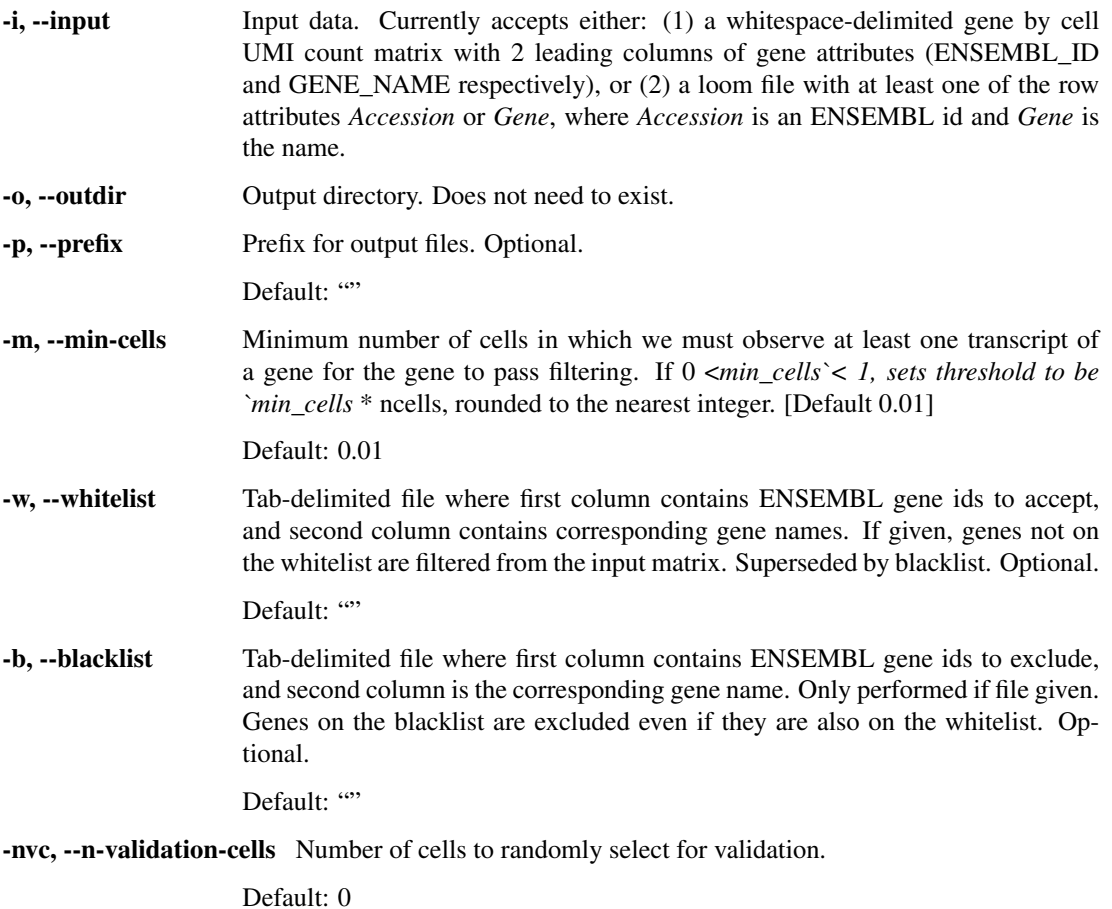

- -vgid, --validation-group-ids Single column file of cell group ids readable with np.readtxt. If *–nvalidation-cells* is  $> 0$ , cells will be randomly selected approximately evenly across the groups in this file, under the constraint that at most *–validation-mingroup-frac* \* (ncells in group) are selected from every group.
- --validation-max-group-frac If *-nvc*>0 and *validation-group-ids* is a valid file, at most `validationmin-group-frac`\*(ncells in group) cells are selected from each group.

Default: 0.5

--filter-by-gene-name Use gene name rather than ENSEMBL id to filter (with whitelist or blacklist). Useful for datasets where only gene symbols are given. Applies to both whitelist and blacklist. Used by default when input is a loom file (unless there is an Accession attribute in the loom).

Default: False

--no-split-on-dot Don't split gene symbol or name on period before filtering whitelist and blacklist. We do this by default for ENSEMBL ids.

Default: False

### <span id="page-23-0"></span>**8.2 scHPF train**

```
usage: scHPF train [-h] -i INPUT [-o OUTDIR] [-p PREFIX] [-t NTRIALS]
                   [-v VALIDATION_CELLS] [-M MAX_ITER] [-m MIN_ITER]
                   [-e EPSILON] [-f CHECK_FREQ]
                   [--better-than-n-ago BETTER_THAN_N_AGO] [-a A] [-c C]
                   [--float32] [-bs BATCHSIZE] [-sl SMOOTH_LOSS] [-bts] [-sa]
                   [-rp] [-quiet]nfactors
```
#### **8.2.1 Named Arguments**

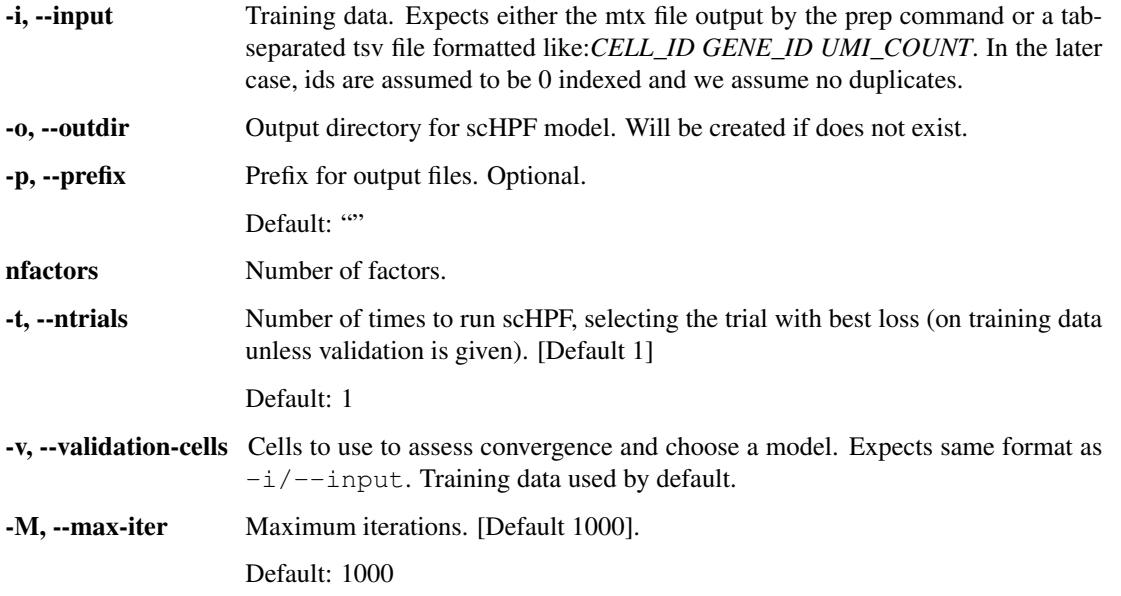

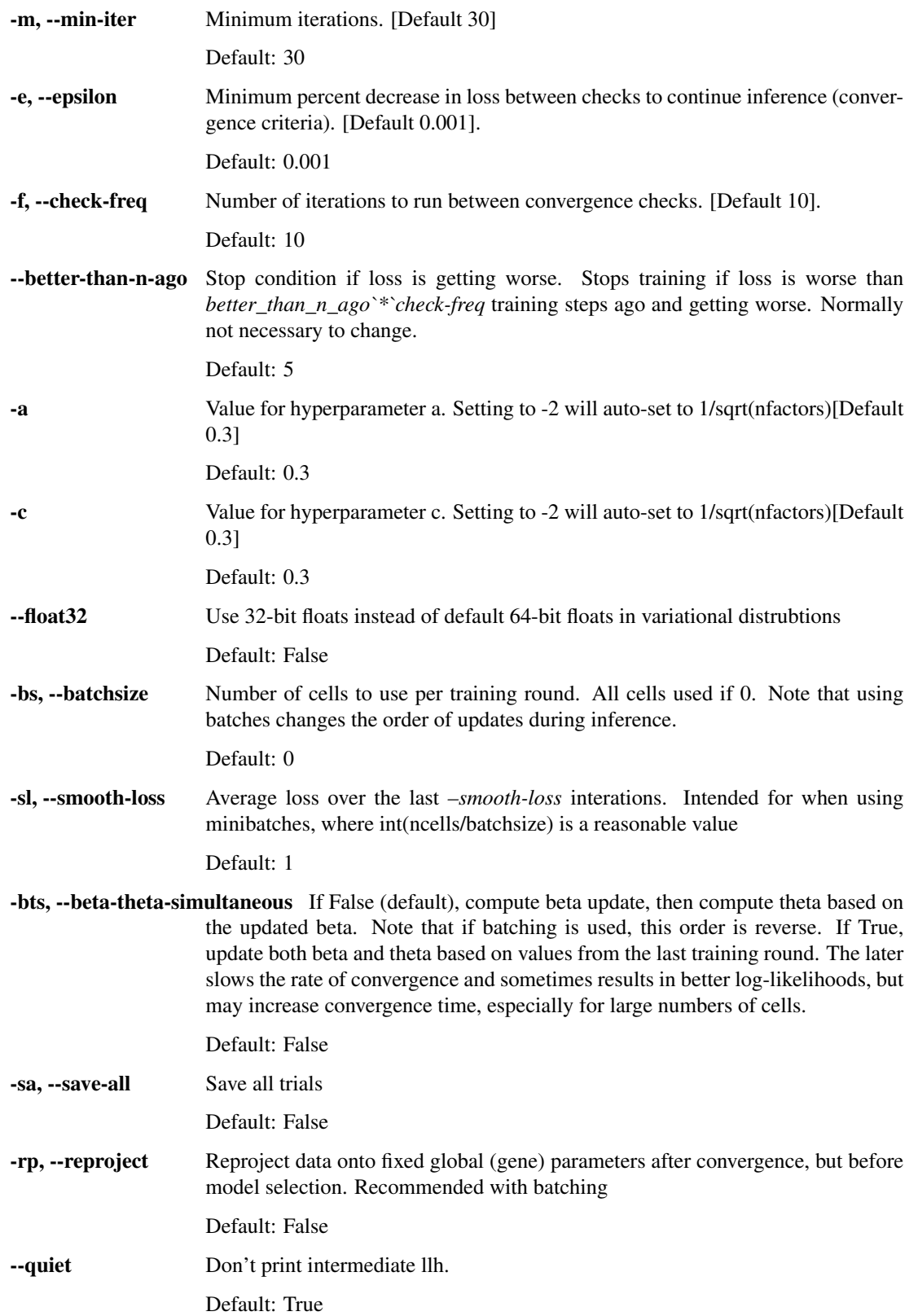

## <span id="page-25-0"></span>**8.3 scHPF score**

usage: scHPF score [-h] -m MODEL [-o OUTDIR] [-p PREFIX] [-g GENEFILE] [--name-col NAME\_COL]

#### **8.3.1 Named Arguments**

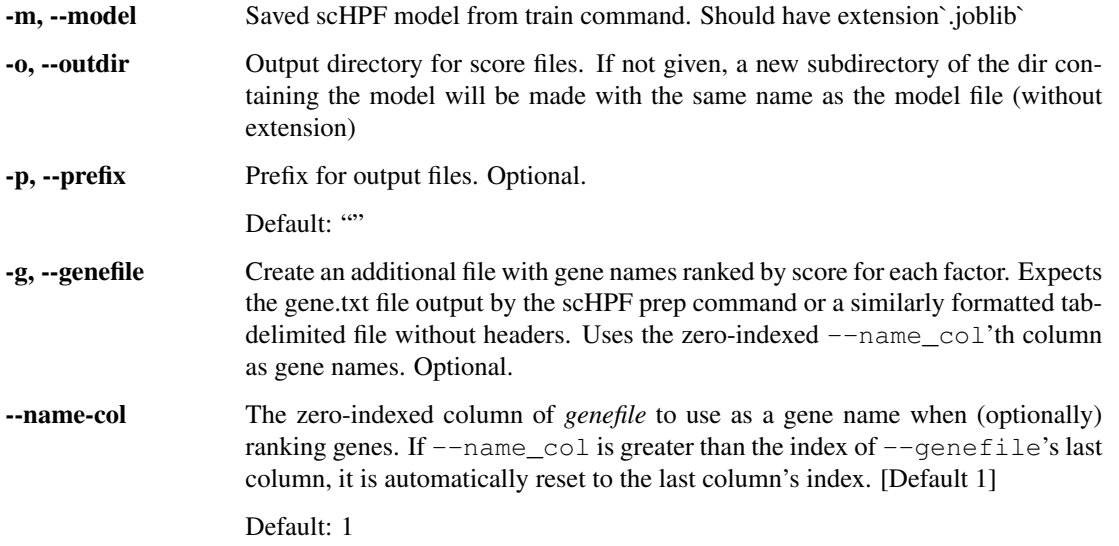

## <span id="page-25-1"></span>**8.4 scHPF prep-like**

```
usage: scHPF prep-like [-h] -i INPUT -r REFERENCE -o OUTDIR [-p PREFIX]
                       [--by-gene-name] [--no-split-on-dot]
```
### **8.4.1 Named Arguments**

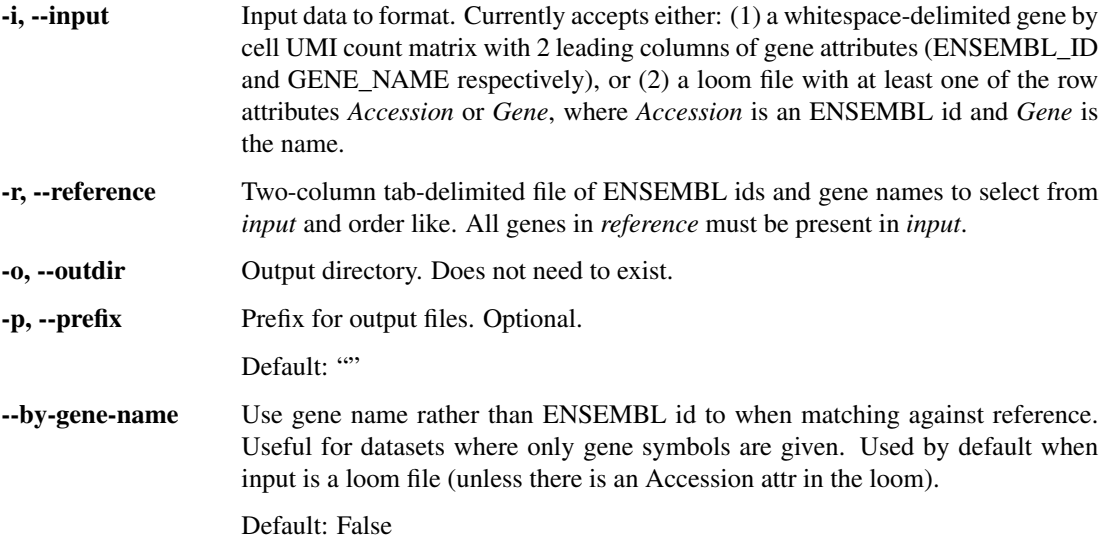

--no-split-on-dot Don't split gene symbol or name on period before when matching to reference. We do this by default for ENSEMBL ids.

Default: False

## <span id="page-26-0"></span>**8.5 scHPF project**

```
usage: scHPF project [-h] -m MODEL -i INPUT [-o OUTDIR] [-p PREFIX]
                     [--recalc-bp] [--max-iter MAX_ITER] [--min-iter MIN_ITER]
                     [--epsilon EPSILON] [--check-freq CHECK_FREQ]
```
#### **8.5.1 Named Arguments**

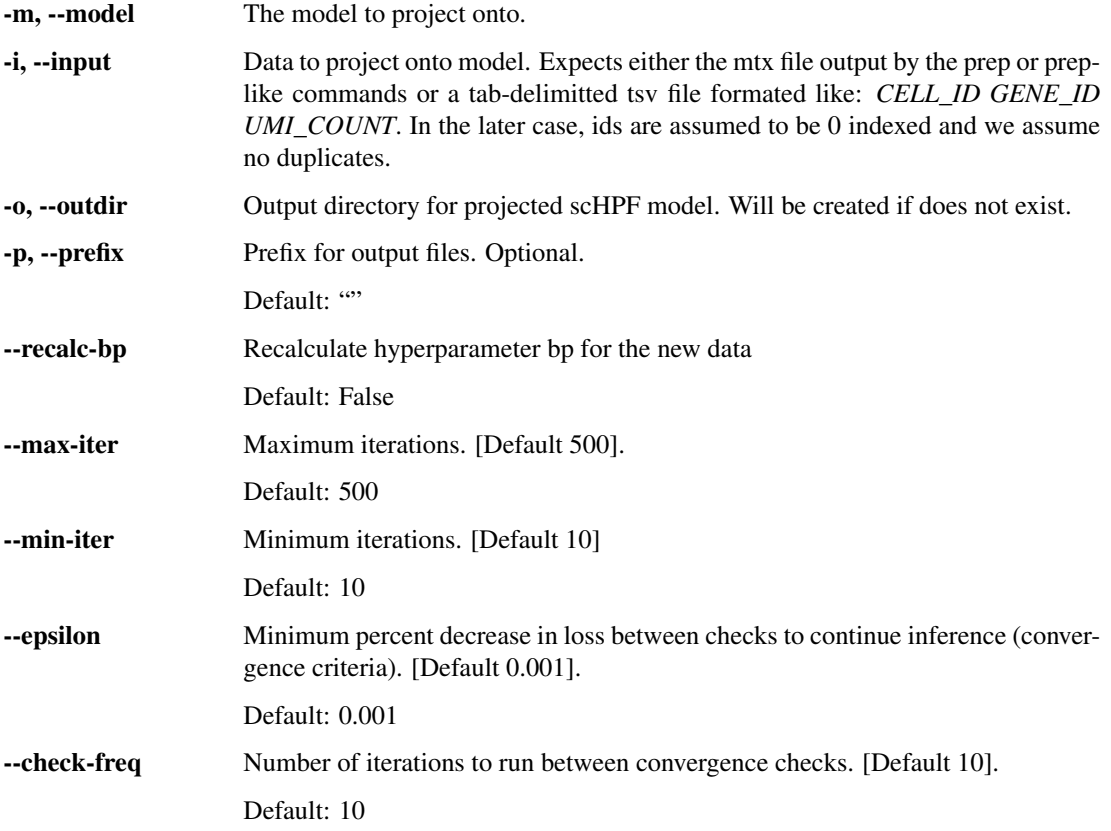

#### **NINE**

### **CHANGELOG**

#### <span id="page-28-0"></span>**9.1 0.4.0**

- train-pool for training parallelized at the level of trials rather than computations
- reproject and save all options during training
- add separate joblib dependency (should be installed w/scikit-learn, scikit.externals.joblib is deprecated)

#### **9.2 0.3.0**

- Refactor so loss can be an arbitrary function
- Fix bugs in and expand options for projetion
- prep-like CLI to prepare data for projection onto a trained model
- cellscore fraction file for score CLI
- Verbose option for load\_txt
- Update options for validation cells & selection
- Version as an object attribute
- Handle change in scipy API
- new GENCODE files
- (feature request) options to specify a and c from the train CLI
- Documentation with ReadTheDocs

### **9.3 0.2.4**

• Emergency patch preprocessing error for loom files. Also fixed an errant test. Not really enough to justify a new release but fixed a pretty irritating/embarrassing error.

### **9.4 0.2.3**

- fix no split on dot bug
- Max pairwise table + default max pairwise in score
- Note about ld.so error
- Fix max pairwise second greatest bug
- Some integration tests

### **9.5 0.2.2**

- partial test suite
- max pairwise test for gene overlap
- faster preprocessing of larage text files
- refactor preprocessing and training control flow out of CLI
- move load and save methods outside of scHPF object

## **9.6 0.2.1**

- Slight speedup during inference for Xphi
- Fix bug (occurred first in 0.2.0-alpha) that occurs when genes in whitespace-delim input to prep that have no counts

### **9.7 0.2.0**

Numba implmentation with scikit-learn-like API

### **9.8 0.1.0**

• Tensorflow implementation

### **TEN**

## **INDICES AND TABLES**

- <span id="page-30-0"></span>• genindex
- modindex
- search